# Interfata in Python folosind pygt5

**Catalin Stoean** catalin.stoean@inf.ucv.ro http://inf.ucv.ro/~cstoean

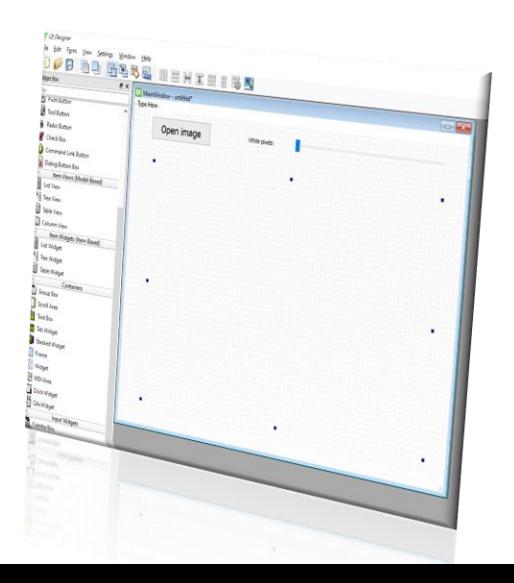

## Instalare pyqt5

Anaconda Prompt (Anaconda3)

(base) C:\Users\scata>pip install pyqt5

Installing collected packages: pyqt5<br>Successfully installed pyqt5-5.15.1 (base) C:\Windows\system32>pip install pyqt5-tools

- Daca avem QT Creator deja instalat, putem folosi ferestrele facute cu ajutorul sau ca GUI.
- Dar putem accesa designer.exe din "C:\ProgramData\Anaconda3\Library\bin" sau o cale similara.
	- Puteti cauta designer.exe la butonul de Start din Windows daca nu il gasiti.

# Interfata folosind Designer

- 1 buton pentru deschidere imagine
- 1 slider
- 2 labels

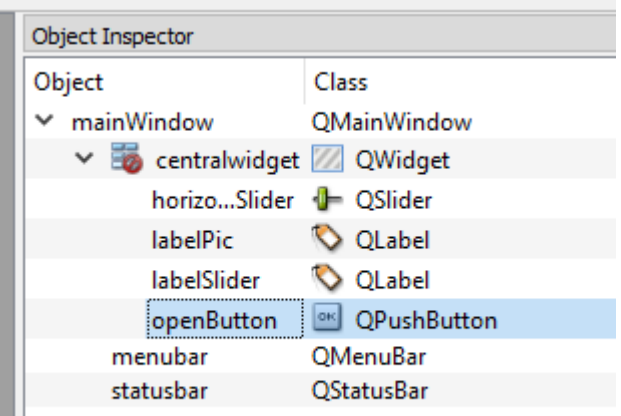

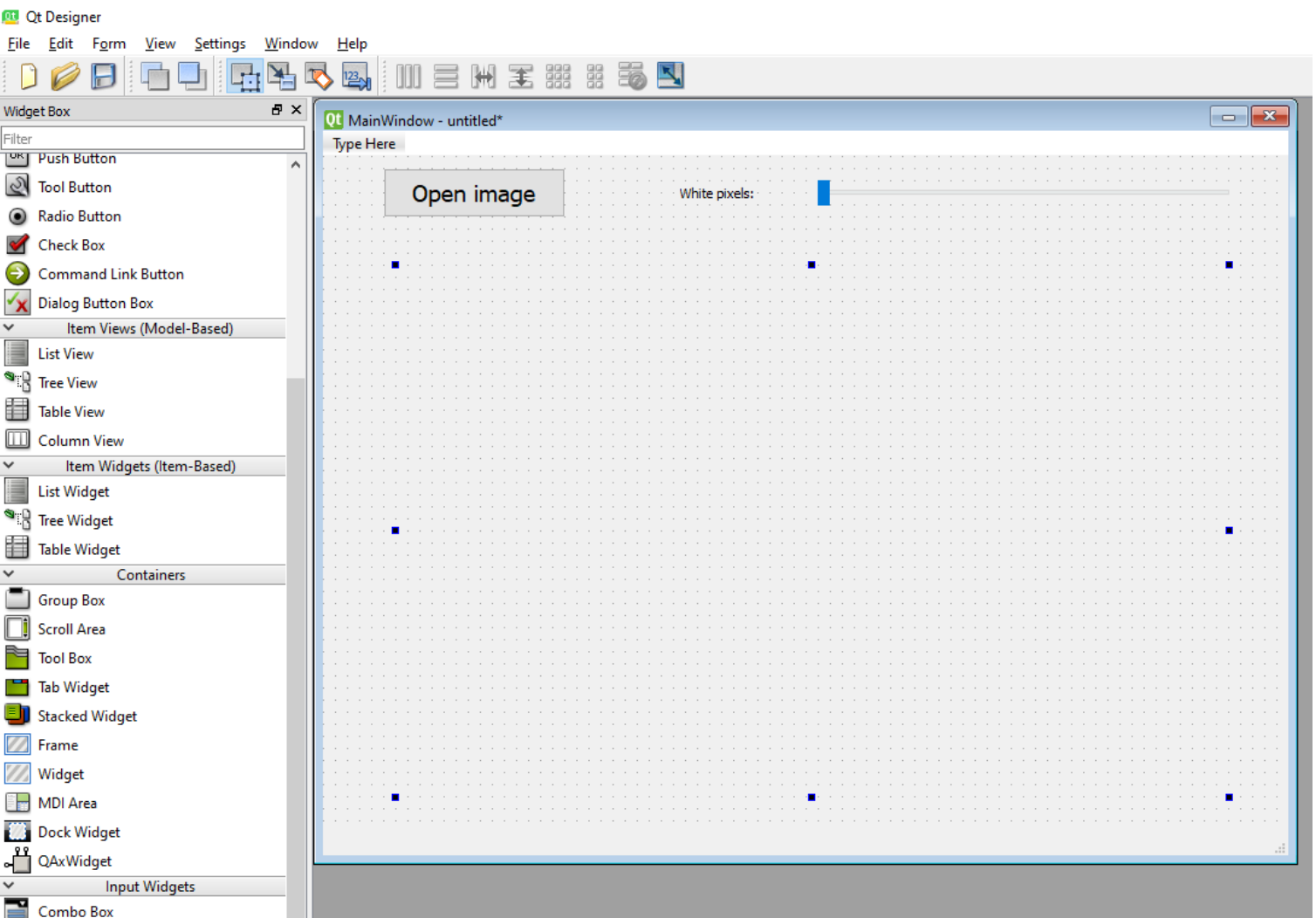

## Command prompt

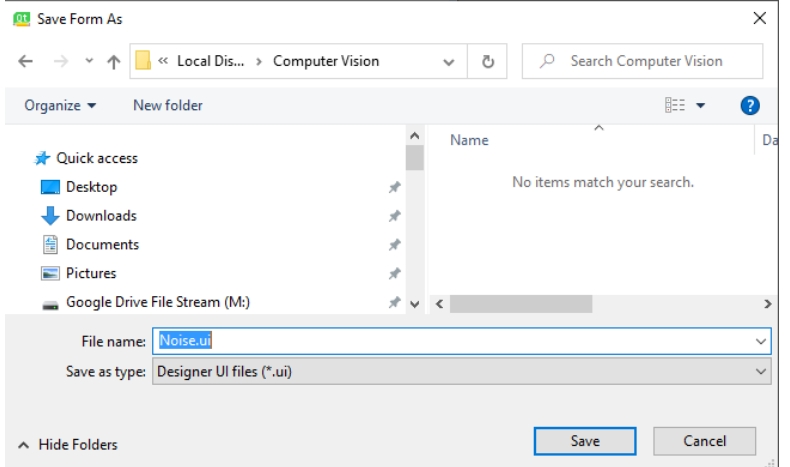

• Deschidem Command Prompt la locatia unde am salvat fisierul .ui.

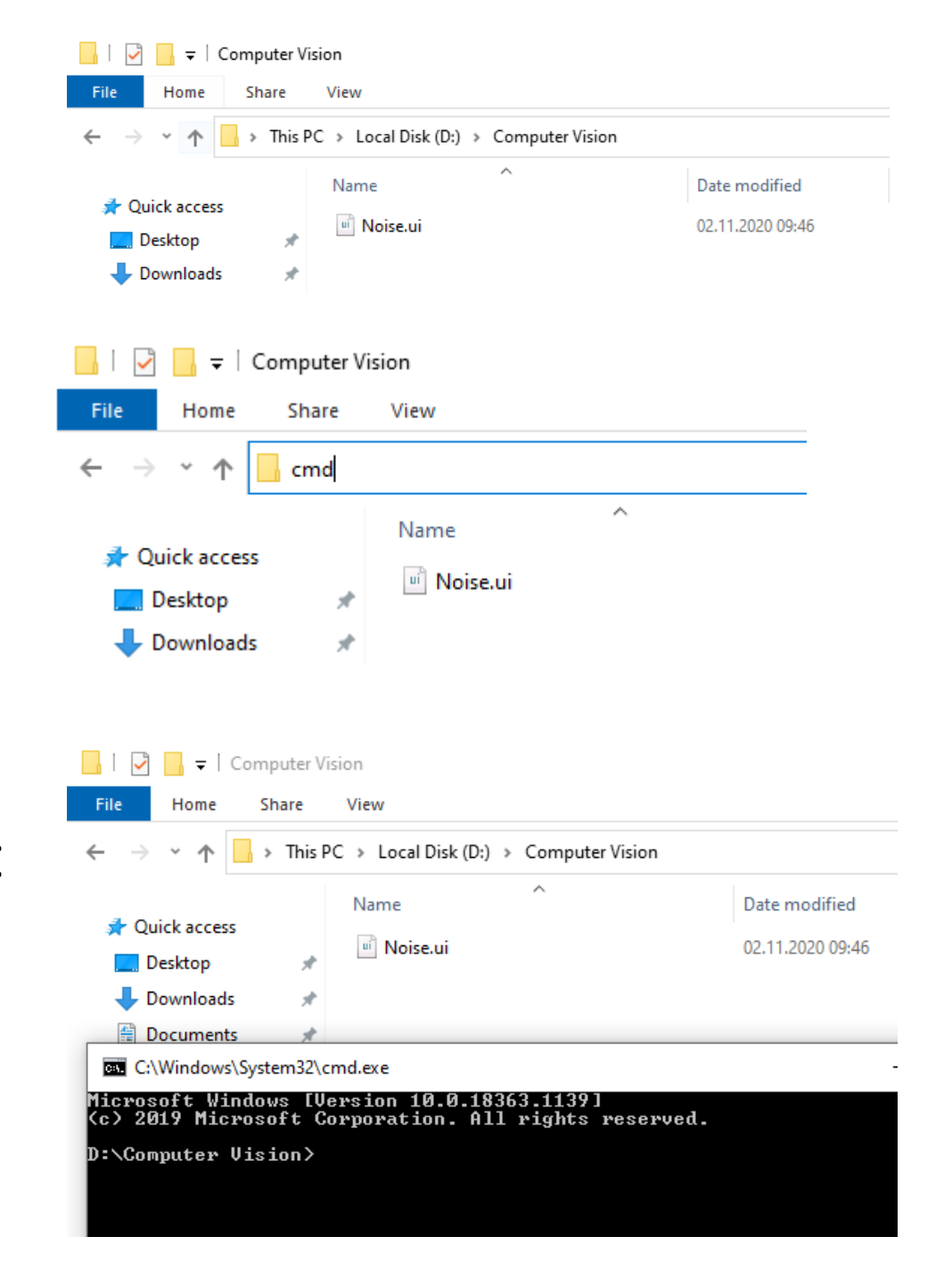

### Transformam .ui in .py

#### C:\Windows\System32\cmd.exe

Microsoft Windows [Version 10.0.18363.1139] (c) 2019 Microsoft Corporation. All rights reserved.

D:\Computer Uision>pyuic5 -x Noise.ui -o Noise.py

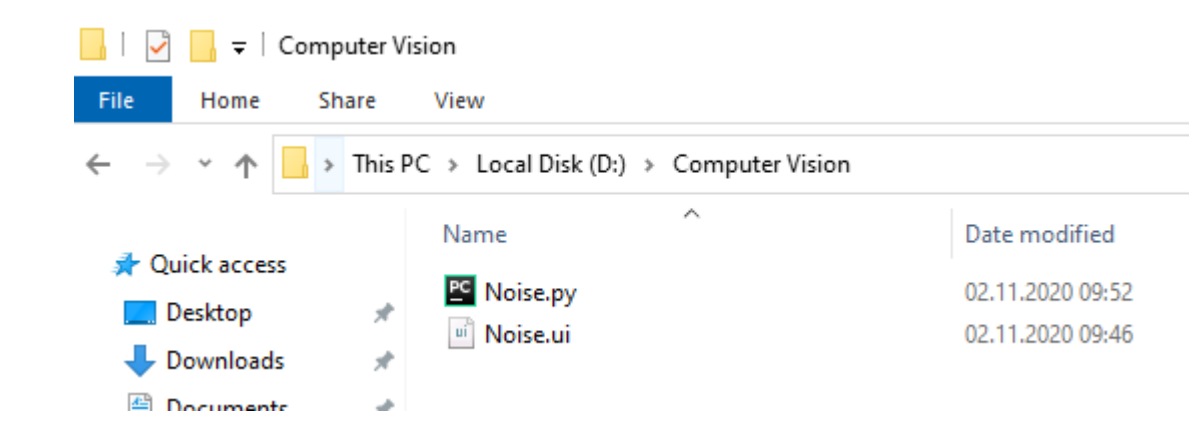

from PyQt5 import QtCore, QtGui, QtWidgets

class Ui mainWindow(object): def setupUi(self, mainWindow): mainWindow.setObjectName("mainWindow") mainWindow.resize(800, 600) self.centralwidget = QtWidgets.QWidget(mainWindow) self.centralwidget.setObjectName("centralwidget") self.labelPic = OtWidgets.OLabel(self.centralwidget) self.labelPic.setGeometry(QtCore.QRect(60, 90, 691, 441)) self.labelPic.setText("") self.labelPic.setObjectName("labelPic") self.horizontalSlider = QtWidgets.QSlider(self.centralwidget) self.horizontalSlider.setGeometry(OtCore.ORect(410, 20, 341, 22)) self.horizontalSlider.setOrientation(QtCore.Qt.Horizontal) self.horizontalSlider.setObjectName("horizontalSlider") self.openButton = QtWidgets.QPushButton(self.centralwidget) self.openButton.setGeometry(QtCore.QRect(50, 10, 151, 41))  $font =  $OctGui.0Font()$$ font.setPointSize(14) self.openButton.setFont(font) self.openButton.setObjectName("openButton") self.labelSlider = QtWidgets.QLabel(self.centralwidget) self.labelSlider.setGeometry(QtCore.QRect(296, 20, 91, 21)) self.labelSlider.setObjectName("labelSlider") mainWindow.setCentralWidget(self.centralwidget) self.menubar = OtWidgets.OMenuBar(mainWindow) self.menubar.setGeometry(QtCore.QRect(0, 0, 800, 21)) self.menubar.setObjectName("menubar") mainWindow.setMenuBar(self.menubar) self.statusbar = QtWidgets.QStatusBar(mainWindow) self.statusbar.setObjectName("statusbar") mainWindow.setStatusBar(self.statusbar) self.retranslateUi(mainWindow) QtCore.QMetaObject.connectSlotsByName(mainWindow)

def retranslateUi(self, mainWindow):

translate = QtCore.QCoreApplication.translate mainWindow.setWindowTitle( translate("mainWindow", "MainWindow")) self.openButton.setText( translate("mainWindow", "Open image")) self.labelSlider.setText( translate("mainWindow", "White pixels: "))

 $if$  name == " main ":

import sys app = QtWidgets.QApplication(sys.argv) mainWindow = QtWidgets.QMainWindow()  $ui = Ui mainWindow()$ ui.setupUi(mainWindow) mainWindow.show() sys.exit(app.exec ())

### Programul poate fi rulat

• Dar nu face deocamdata nimic

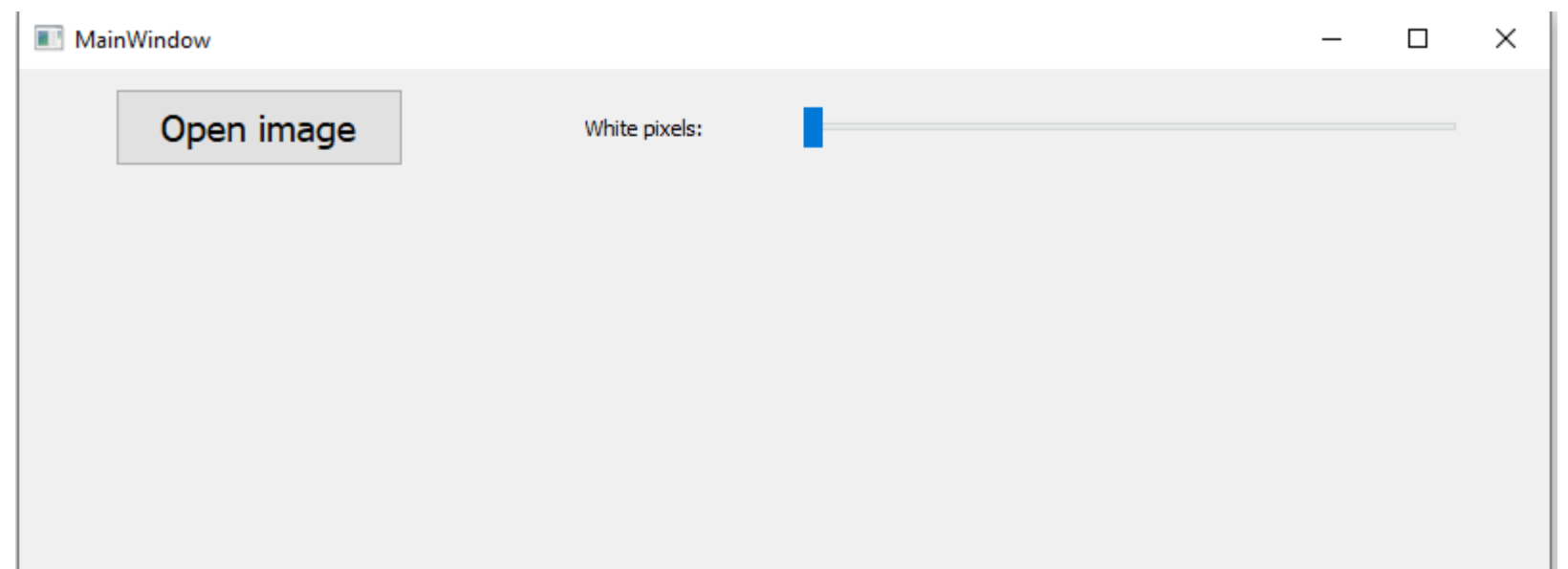

### Daca rulati in Jupyter...

- Pot fi probleme cu fereastra la a doua rulare
- Adaugam if-ul de mai jos:

```
if name == " main ":
    app=QtWidgets.QApplication.instance() # verifica daca QApplication exista
    if not app: # creaza OApplication daca nu exista
        app = QtWidgets.QApplication(sys.argv)\#app = 0tWidgets. OApplication (sys. argv)
    mainWindow = QtWidgets .QMainWindow()ui = Ui mainWindow()ui.setupUi(mainWindow)
    mainWindow.show()
    app.exec ()
    app.quit()#sys.exit(app.exec_{()})
```
• Incheiem cu app.exec (), urmat de app.quit() pentru a evita avertismente

from PyOt5 import OtCore, OtGui, OtWidgets from PyQt5.QtWidgets import QFileDialog, QMainWindow from PyQt5.QtGui import QPixmap import sys

#### class Ui mainWindow(QMainWindow):#inLocuim object cu QMainWindow def setupUi(self, mainWindow): mainWindow.setObjectName("mainWindow") mainWindow.resize(800, 600)  $calf$  cantral widget =  $0$ t Widgets  $0$ Widget (main Window)

self.labelPic.setObjectName("labelPic") self.horizontalSlider = 0tWidgets.0Slider(self.centralwidget) self.horizontalSlider.setGeometry(OtCore.ORect(410, 20, 341, 22)) self.horizontalSlider.setOrientation(OtCore.Ot.Horizontal) self.horizontalSlider.setObjectName("horizontalSlider")

#Legatura cu metoda de utilizare valori din slider self.horizontalSlider.valueChanged.connect(self.valuechange)

```
self.openButton = QtWidgets.QPushButton(self.centralwidget)
self.openButton.setGeometry(QtCore.QRect(50, 10, 151, 41))
font = <math>QtGui.QFont()</math>font.setPointSize(14)
self.openButton.setFont(font)
self.openButton.setObjectName("openButton")
```
#Legatura cu metoda de deschidere imagine self.openButton.clicked.connect(self.getImage)

self.labelSlider = OtWidgets.Otabel(self.centralwidget) self.labelSlider.setGeometry(OtCore.ORect(296, 20, 91, 21)) self.labelSlider.setObjectName("labelSlider")

• Deocamdata citim poza si scriem in eticheta de langa slider ce valoare am selectat.

```
def getImage(self):filePath = QFileDialog.getOpenFileName(self, 'Open file', 'D:\\\"Image files (*.jpg * .git)")
    pixmap = QPixmap(filePath[0])self.labelPic.setPixmap(QPixmap(pixmap))
    self.resize(pixmap.width(), pixmap.height())
```

```
def valuechange(self):
    pixels = self.horizontalSlider.value()
    self.labelSlider.setText("White pixels:" + str(pixels))
```
# Adaugare de zgomot

- Retinem in imageOpenCV imaginea citita initial.
- Cream metoda addWhiteNoise in care adaugam pixeli albi
	- Am presupus ca s-a citit o poza color pentru a nu aglomera codul.

```
def getImage(self):
   filePath = QFileDialog.getOpenFileName(self, 'Open file', 'D:\\',
                                           "Image files (*.jpg * .git)")
    #avem nevoie de poza pentru a adauga zgomot in ea
    #o declaram globala si o citim cu cv2
    global imageOpenCV
    imageOpenCV = cv2.timeadd(filePath[0])h, w, = imageOpenCV.shape#setam numarul maxim de pixeli albi la 10% din marimea pozei
    self.horizontalSlider.setMaximum(0.1 * h * w)
```

```
pixmap = QPixmap(filePath[0])self.labelPic.setPixmap(QPixmap(pixmap))
self.resize(pixmap.width(), pixmap.height())
```

```
def valuechange(self):
    pixels = self.horizontalSlider.value()
    self.labelSlider.setText("White pixels:" + str(pixels))
    self.addWhiteNoise(pixels)
```

```
def addWhiteNoise(self, noOfPixels):
   h, w, = imageOpenCV.shapeimageCopy = imageOpenCV.copy()for k in range(noOfPixels):
       i = random.randint(0, h - 1)
       j = random.randint(0, w - 1)
       imageCopy[i, j] = (255, 255, 255)
```

```
imageReady = cv2.cvtColor(imageCopy, cv2.COLOR BGR2RGB)
```

```
qImg = QImage(imageReady.data, w, h, 3 * w, QImage.Format_RGB888)
self.labelPic.setPixmap(QPixmap(qImg))
```
### Adaugare de zgomot cu pyqt5

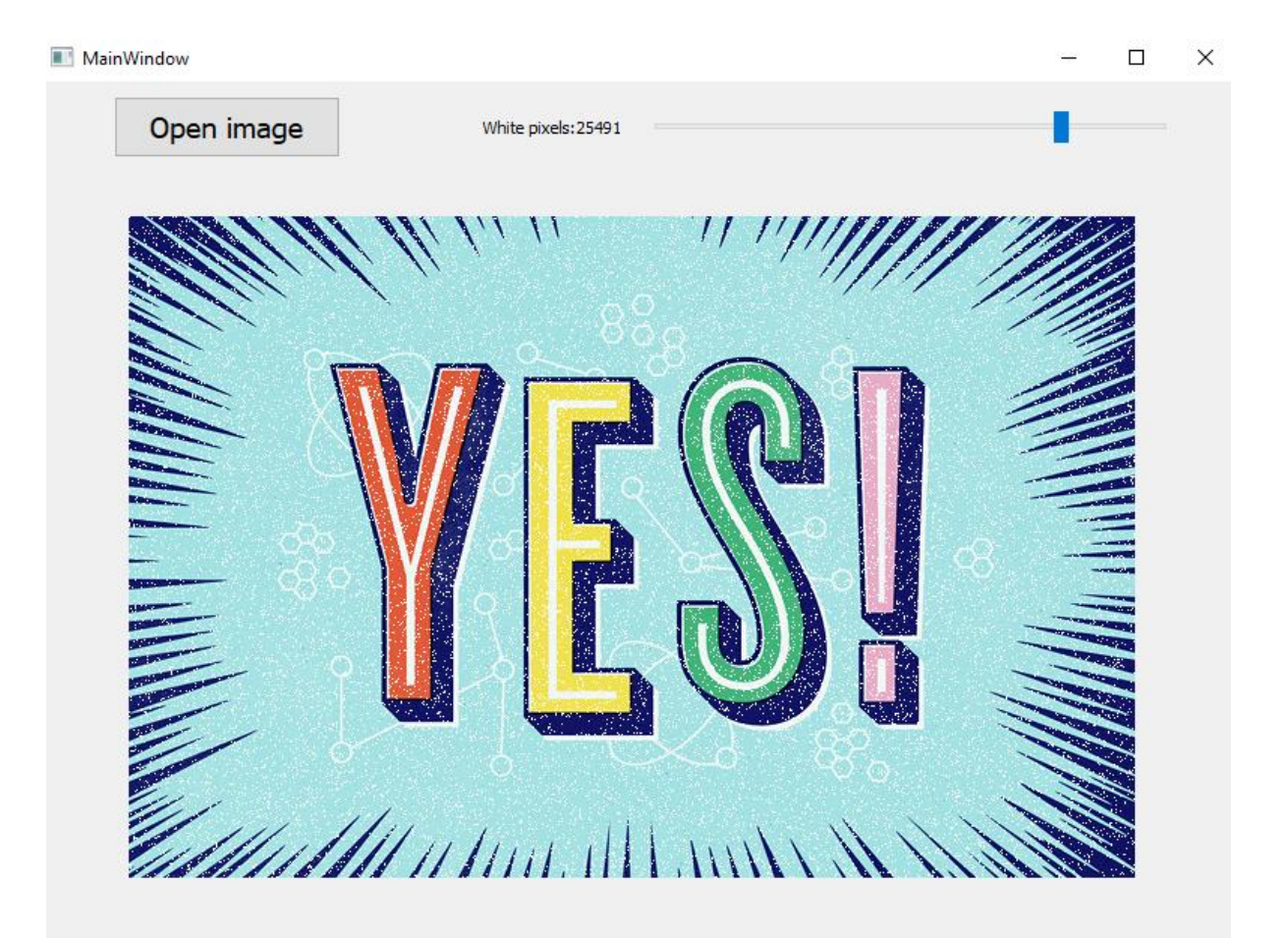

### GUI cu pyqt5

November 2, 2020

```
Catalin Stoean
     catalin.stoean@inf.ucv.ro
     http://inf.ucv.ro/~cstoean
[26]: from PyQt5 import QtCore, QtGui, QtWidgets
      from PyQt5.QtWidgets import QFileDialog, QMainWindow
      from PyQt5.QtGui import QPixmap, QImage
      import sys
      import cv2
      import random
      class Ui_mainWindow(QMainWindow):#inlocuim object cu QMainWindow
          def setupUi(self, mainWindow):
              mainWindow.setObjectName("mainWindow")
              mainWindow.resize(800, 600)
              self.centralwidget = QtWidgets.QWidget(mainWindow)
              self.centralwidget.setObjectName("centralwidget")
              self.labelPic = QtWidgets.QLabel(self.centralwidget)
              self.labelPic.setGeometry(QtCore.QRect(60, 90, 691, 441))
              self.labelPic.setText("")
              self.labelPic.setObjectName("labelPic")
              self.horizontalSlider = QtWidgets.QSlider(self.centralwidget)
              self.horizontalSlider.setGeometry(QtCore.QRect(410, 20, 341, 22))
              self.horizontalSlider.setOrientation(QtCore.Qt.Horizontal)
              self.horizontalSlider.setObjectName("horizontalSlider")
              #legatura cu metoda de utilizare valori din slider
              self.horizontalSlider.valueChanged.connect(self.valuechange)
              self.openButton = QtWidgets.QPushButton(self.centralwidget)
              self.openButton.setGeometry(QtCore.QRect(50, 10, 151, 41))
              font = \mathbb{Q}tdui.QFont()font.setPointSize(14)
```

```
self.openButton.setFont(font)
    self.openButton.setObjectName("openButton")
    #legatura cu metoda de deschidere imagine
    self.openButton.clicked.connect(self.getImage)
    self.labelSlider = QtWidgets.QLabel(self.centralwidget)
    self.labelSlider.setGeometry(QtCore.QRect(296, 20, 91, 21))
    self.labelSlider.setObjectName("labelSlider")
   mainWindow.setCentralWidget(self.centralwidget)
    self.menubar = QtWidgets.QMenuBar(mainWindow)
    self.menubar.setGeometry(QtCore.QRect(0, 0, 800, 21))
    self.menubar.setObjectName("menubar")
   mainWindow.setMenuBar(self.menubar)
    self. statusbar = 0tWidgets.QStatusBar(mainWindow)self.statusbar.setObjectName("statusbar")
   mainWindow.setStatusBar(self.statusbar)
    self.retranslateUi(mainWindow)
    QtCore.QMetaObject.connectSlotsByName(mainWindow)
def getImage(self):
    filePath = QFileDialog.getOpenFileName(self, 'Open file', 'D:\\',
                                           "Image files (*.jpg *.gif)")
    #avem nevoie de poza pentru a adauga zgomot in ea
    #o declaram globala si o citim cu cv2
    global imageOpenCV
    imageOpenCV = cv2.imread(filePath[0])h, w, = imageOpenCV.shape#setam numarul maxim de pixeli albi la 10% din marimea pozei
    self.horizontalSlider.setMaximum(0.1 * h * w)pixmap = QPixmap(filePath[0])
    self.labelPic.setPixmap(QPixmap(pixmap))
   self.resize(pixmap.width(), pixmap.height())
def valuechange(self):
   pixels = self.horizontalSlider.value()
   self.labelSlider.setText("White pixels:" + str(pixels))
    self.addWhiteNoise(pixels)
def addWhiteNoise(self, noOfPixels):
   h, w, = imageOpenCV.shape
   imageCopy = imageOpenCV.copy()for k in range(noOfPixels):
        i = random.random(0, h - 1)
```

```
j = random.randint (0, w - 1)imageCopy[i, j] = (255, 255, 255)imageReady = cv2.cvtColor(imageCopy, cv2.COLOR_BGR2RGB)
        qImg = QImage(imageReady.data, w, h, 3 * w, QImage.Format_RGB888)self.labelPic.setPixmap(QPixmap(qImg))
   def retranslateUi(self, mainWindow):
        _translate = QtCore.QCoreApplication.translate
       mainWindow.setWindowTitle(_translate("mainWindow", "MainWindow"))
       self.openButton.setText(_translate("mainWindow", "Open image"))
       self.labelSlider.setText(_translate("mainWindow", "White pixels: "))
if name == "main ":
   app=QtWidgets.QApplication.instance() # verifica daca QApplication exista
   if not app: # creaza QApplication daca nu exista
       app = QtWidgets.QApplication(sys.argv)
    #app = QtWidgets.QApplication(sys.argv)
   mainWindow = QtWidgets.QMainWindow()
   ui = Ui_mainWindow()
   ui.setupUi(mainWindow)
   mainWindow.show()
   app.exec_()
   app.quit()
   #sys.exit(app.exec_())
```
 $[$   $]$ :

### **Tkinter**

November 2, 2020

Catalin Stoean catalin.stoean@inf.ucv.ro http://inf.ucv.ro/~cstoean

#### **1 Citim o imagine si ii adaugam zgomot in GUI folosind Tkinter**

```
[3]: from tkinter import *
     from PIL import Image
     from PIL import ImageTk
     import tkinter.filedialog
     import cv2
     import random
     # Stabilim dimensiunile etichetelor cu poze in functie de
     # lungimea dorita pentru eticheta si de dimensiunile pozei
     def stabilesteInaltimea(lungimePanou, lungimePoza, inaltimePoza):
         inaltimePanou = (lungimePanou * inaltimePoza) / lungimePoza
         return int(inaltimePanou)
     # Metoda ce urmeaza sa fie apelata de catre butonul de incarcare a pozei
     def selectareImagine():
         \sqrt{t}Punem global pentru cele doua variabile de mai jos pentru a putea
         modifica valorile lor in cadrul acestei metode.
         \mathcal{F}(\mathcal{F},\mathcal{F})global labelA, labelB
         # citim poza de la o locatie selectata de utilizator
         cale = tkinter.filedialog.askopenfilename()
         if len(cale) > 0: #daca avem o cale
             poza = cv2.imread(cale)
              I<sup>''</sup>I<sup>'</sup>
              Citim h si w de la poza.
              Stabilim lungimea etichetei.
              In functie de acestea calculam inaltimea etichetei.
              Redimensionam apoi poza in functie de w si h ale etichetei.
```

```
'''h, w_1 = p_0za.shape
   lungimePanou = 800
    inaltimePanou = stabilesteInaltimea(lungimePanou, w, h)
   poza = cv2.resize(poza, (lungimePanou, inaltimePanou))
   poza = cv2.cvtColor(poza, cv2.COLOR_BGR2RGB)
    imageCopy = poza.copy()for k in range(10000):
        i = random.randint(0, inaltimePanou - 1)
        j = random.randint(0, lungimePanou - 1)
        imageCopy[i, j] = (255, 255, 255)# Trecem poza in PIL
    poza = Image.fromarray(poza)zgomot = Image.fromarray(imageCopy)# Transformam poza in format tkinter
   poza = ImageTk.PhotoImage(poza)
   zgomot = ImageTk.PhotoImage(zgomot)
    # Daca nu este nimic incarcat in etichete
    # Folosim is pentru compararea de obiecte
    if labelA is None or labelB is None:
        # Punem imaginea originala in prima eticheta (stanga)
        labelA = Label(image = poza, width = lungimePanou,height = inaltimePanou)
        labelA .image = poza#padx si pady adauga pixeli pe orizontala si verticala langa obiect
        labelA.pack(side="left", padx=10, pady=10)
        # Imaginea ponderata va fi pusa in a doua eticheta
        labelB = Label(image=zgomot, width = lungimePanou,
                       height = inaltimePanou)
        labelB.image = zgomot
        labelB.pack(side="right", padx=10, pady=10)
    # Daca avem deja poze in etichete, trebuie sa folosim "configure"
    else:
        # actualizam etichetele
        labelA.configure(image = poza)
        labelB.configure(image = zgomot)
        labelA . image = pozalabelB.image = zgomot
return
```

```
2
```

```
root = Tk()root.title('Adaugare zgomot')
labelA = None
labelB = None
# Butonul care apeleaza metoda "selectareImagine"
btn = Button(root, text="Incarca o imagine", command=selectareImagine)
#adaugam butonul in partea de jos a ferestrei
btn.pack(side="bottom", fill="both", expand="yes", padx="10", pady="10")
# Lansam interfata
root.mainloop()
```
### **2 Adaugam si un slider**

```
[5]: from tkinter import *
     from PIL import Image
     from PIL import ImageTk
     import tkinter.filedialog
     import cv2
     # Stabilim dimensiunile etichetelor cu poze in functie de
     # lungimea dorita pentru eticheta si de dimensiunile pozei
     def stabilesteInaltimea(lungimePanou, lungimePoza, inaltimePoza):
         inaltimePanou = (lungimePanou * inaltimePoza) / lungimePoza
         return int(inaltimePanou)
     # Metoda ce urmeaza sa fie apelata de catre butonul de incarcare a pozei
     def selectareImagine():
         \mathbf{r}Punem global pentru variabile de mai jos pentru a putea
         modifica valorile lor in cadrul acestei metode.
         '''global labelA, labelB, zgomot, pozaInitiala, s
         # citim poza de la o locatie selectata de utilizator
         cale = tkinter.filedialog.askopenfilename()
         if len(cale) > 0: #daca avem o cale
             poza = cv2.imread(cale)
             '''Citim h si w de la poza.
             Stabilim lungimea etichetei.
             In functie de acestea calculam inaltimea etichetei.
             Redimensionam apoi poza in functie de w si h ale etichetei.
             '''h, w, = poza.shape
```

```
lungimePanou = 800
        inaltimePanou = stabilesteInaltimea(lungimePanou, w, h)
        poza = cv2.resize(poza, (lungimePanou, inaltimePanou))
        poza = cv2.cvtColor(poza, cv2.COLOR_BGR2RGB)
        pozaInitiala = poza.copy()
        imageCopy = pozalnitiala.copy()for k in range(s.get()):
            i = \text{random.random}(0, \text{inaltimePanou} - 1)j = random.randint(0, lungimePanou - 1)
            imageCopy[i, j] = (255, 255, 255)# Trecem poza in PIL
        poza = Image.fromarray(poza)
        zgomot = Image.fromarray(imageCopy)# Transformam poza in format tkinter
        poza = ImageTk.PhotoImage(poza)
        zgomot = ImageTk.PhotoImage(zgomot)
        # Daca nu este nimic incarcat in etichete
        if labelA is None or labelB is None:
            # Punem imaginea originala in prima eticheta (stanga)
            labelA = Label (image = poza, width = lungimePanou,height = inaltimePanou)
            labelA . image = pozalabelA.pack(side="left", padx=10, pady=10)
            # Imaginea ponderata va fi pusa in a doua eticheta
            labelB = Label(image=zgomot, width = lungimePanou,
                           height = inaltimePanou)
            labelB.image = zgomot
            labelB.pack(side="right", padx=10, pady=10)
        # Daca avem deja poze in etichete, trebuie sa folosim "configure"
        else:
            labelA.configure(image = poza)
            labelB.configure(image = zgomot)
            labelA . image = pozalabelB.image = zgomot
    return
# Metoda ce urmeaza sa fie apelata de catre slider
def schimbaPrag(val):
```

```
global labelB, zgomot
    if labelB == None: #Nu am citit inca poza initiala daca nu avem nimic in␣
 ,→labelB
        pass
    else:#Recalculam imaginea zgomot si o punem in eticheta B
        imageCopy = pozaInitiala.copy()h, w, = pozalnitala.shapefor k in range(s.get()):
            i = \text{random.random}(0, h - 1)j = random.randint (0, w - 1)imageCopy[i, j] = (255, 255, 255)zgomot = Image.fromarray(imageCopy)
        zgomot = ImageTk.PhotoImage(zgomot)
        labelB.configure(image = zgomot)
        labelB.image = zgomot
    return
root = Tk()root.title('Adaugare zgomot')
labelA = None
labelB = None
pozaInitiala = None #imaginea initiala este globala ca sa o folosim in␣
,→schimbaPrag
# Butonul care apeleaza metoda "selectareImagine"
btn = Button(root, text="Incarca o imagine", command = selectareImagine)
#adaugam butonul in partea de jos a ferestrei
btn.pack(side="bottom", fill="both", expand="no", padx="10", pady="10")
#adaugam un slider si pentru acesta o metoda
s = Scale(root, from = 0, to = 10000, orient=HORIZONTAL, command = schimbaPrag)s.set(100)
s.pack()
# Lansam interfata
root.mainloop()
```
Un tutorial cu informatii succinte si exemple relativ la interfete in Python cu Tkinter se gaseste aici: https://www.python-course.eu/python\_tkinter.php

 $[$   $]$ :